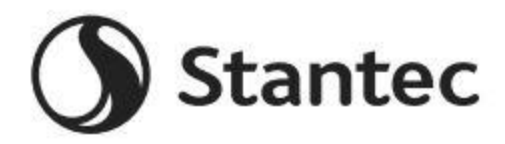

### **2024-25 Prix de la bourse d'études Stantec pour l'équité et la diversité**

## <span id="page-0-0"></span>**[Aperçu du programme](#page-1-0)**

Qu'est-ce que le processus de demande? Qui est admissible à présenter une demande? Quel établissement d'enseignement postsecondaire puis-je fréquenter? Quelle est la date limite de présentation des demandes? Quel est l'échéancier du Programme? Ce prix est-il automatiquement renouvelable? Qui administre ce programme?

# **[Détails d](#page-2-0)e la récompense**

Quels sont les critères de sélection? Quels sont les détails du prix? Quelles sont mes responsabilités si je suis choisi comme bénéficiaire? Que se passe-t-il si je ne suis pas en mesure d'assister à des semestres consécutifs? Comment et quand les fonds sont-ils émis? Comment puis-je modifier mon choix d'université?

# **[Détails de la demande](#page-3-0)**

Quelle école dois-je inscrire sur la demande si je n'ai pas pris de décision finale?

Quelle est la différence entre les relevés de notes officiels et non officiels?

Quels documents à l'appui sont requis pour cette demande?

Où et quand dois-je envoyer mes pièces justificatives?

# **[Notifications](#page-5-0)**

Comment serai-je informé de l'état de ma demande? Quelles notifications me seront envoyées? De qui les notifications seront-elles envoyées? Quand vais-je recevoir des notifications ? Puis-je refuser les notifications ?

# **[Téléchargement de documents](#page-6-0)**

Qu'est-ce qui devrait être visible sur mes documents? Quels sont les types de fichiers acceptables ? Pourquoi ne puis-je pas télécharger un document Word ?

L'un des documents que j'ai téléchargés a le statut Rejeté. Que dois-je faire maintenant? Comment puis-je télécharger plus d'un fichier à la fois? Comment créer un fichier .zip ?

Combien de temps faut-il pour traiter mes documents téléchargés?

La date limite est passée et mes documents sont toujours en cours de traitement, qu'est-ce que cela signifie?

Quels sont les DOs et les CHOSES À NE PAS FAIRE pour télécharger des documents dans ma demande?

# **[État de la demande](#page-8-0)**

Comment puis-je savoir si ma demande est complète? En tant que demandeur, quelles sont mes responsabilités? Comment puis-je utiliser ma page d'accueil pour vérifier l'état de ma demande? La date limite est demain et il faut 3 jours pour traiter. Est-ce que je vais le faire? La date limite est passée et l'état de ma demande est Commencé, que dois-je faire?

## **[Autres renseignements importants](#page-9-0)**

Les bourses d'études sont-ils imposables? Portail d'auto-assistance ISTS Coordonnées de la personne-ressource Exemples supplémentaires de CV/ CV

# **[Tutoriel sur la page d'accueil](#page-11-0)**

Aide & Mon profil Comment présenter une demande État de la demande

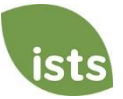

# <span id="page-1-0"></span>**Aperçu du programme**

### **Qu'est-ce que le processus de demande?**

L'application sera ouverte du **1 er septembre 2023 au 13 octobre 2023**. Vous devez créer un compte en ligne pour postuler. Veuillez visite[r https://aim.applyISTS.net/StantecED](https://aim.applyists.net/StantecED) pour compléter le processus de demande en ligne.

### **Qui est admissible à présenter une demande?**

Pour présenter une demande de ce prix, vous devez :

- être inscrit dans un collège, une université ou un établissement d'enseignement postsecondaire au cours de l'année universitaire 2024-25 en vue d'obtenir un diplôme de premier cycle. (4+1 degrés qui mènent à une maîtrise compteraient comme un premier cycle à ces fins.)
- Poursuivre une majeure STEAM.
	- o « STEAM » fait référence à la science, à la technologie, à l'ingénierie, à l'art / architecture et aux mathématiques. Aux fins de ce programme, il comprend également des majors de l'éducation qui prévoient enseigner les STIM.
- appartiennent à une population ou à un groupe historiquement sous-représenté.
	- o Cela comprend le BIPOC (Noir, Autochtone et personnes de couleur), les membres de la communauté LGBTQ2 +, les personnes handicapées, les anciens combattants, les étudiants de première génération, etc.

#### **Quel établissement d'enseignement postsecondaire puis-je fréquenter?**

Les bénéficiaires peuvent fréquenter à temps plein tout établissement d'enseignement postsecondaire agréé de deux ou quatre ans, public ou privé. L'établissement doit être un organisme d'enseignement qui maintient normalement une faculté et un programme d'études réguliers et qui a normalement un corps d'élèves ou d'étudiants inscrits régulièrement à l'endroit où ses activités éducatives sont exercées. Tous les récipiendaires doivent être à temps plein chaque semestre et travailler à l'obtention d'un diplôme de premier cycle.

#### **Quelle est la date limite de présentation des demandes?**

Le 13 octobre 2023, à 11: 59 PM Fuseau horaire du Pacifique

#### **Quel est l'échéancier du Programme?**

- Demande ouverte : 1 er septembre 2023
- Date limite de présentation des demandes : 13 octobre 2023
- Avis des résultats de sélection : d'ici le 15 décembre 2023
- Fonds déboursés : juin 2024

#### **Ce prix est-il automatiquement renouvelable?**

Non, mais les candidats (y compris les lauréats) peuvent présenter une nouvelle demande chaque année au cours de laquelle ils demeurent admissibles.

#### **Qui administre ce programme?**

Afin d'assurer une impartialité complète dans la sélection des récipiendaires et de maintenir un haut niveau de professionnalisme et de sécurité, le programme est administré par International Scholarship and Tuition Services, Inc. (ISTS), une société indépendante spécialisée dans la gestion des programmes d'aide à l'éducation parrainés.

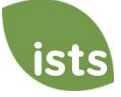

# <span id="page-2-0"></span>**Détails de la récompense**

### **Quels sont les critères de sélection?**

Un comité de sélection indépendant évaluera les demandes **complètes** et sélectionnera les récipiendaires en tenant compte des facteurs suivants :

- Objectifs éducatifs/potentiel académique
- Service communautaire/leadership par le biais d'activités parascolaires et d'ambitions de carrière
- Contenu de l'essai: Compétences en communication et déclaration personnelle

*Pour des exemples de ce qu'il faut inclure dans votre demande, [cliquez ici.](#page-10-0) Les décisions du comité de sélection sont définitives et ne sont pas susceptibles d'appel. Aucune rétroaction sur la demande ne sera donnée.*

#### **Quels sont les détails du prix?**

- Stantec accordera 200 000 \$ en bourses d'études pour l'année universitaire 2024-25, avec des montants de bourses individuels allant de 1 500 \$ à 10 000 \$ chacun.
- Les fonds de bourses d'études seront utilisés pour les frais d'études, y compris les frais de scolarité, les frais, les livres et les fournitures requises dans tout établissement d'enseignement postsecondaire agréé sans but lucratif. Les étudiants peuvent être transférés d'un établissement à un autre et conserver le prix.
- Les fonds restants ou inutilisés doivent être retournés par l'établissement au Programme de bourses Stantec.
- Les étudiants peuvent présenter une nouvelle demande chaque année tant qu'ils continuent de satisfaire aux critères d'admissibilité.
- S'ils sont sélectionnés, les stages seront en personne, un poste d'heures d'ouverture standard à temps plein commençant après la fin des cours au cours de l'année 2023-24. Les fonds de bourses d'études sont reçus après la fin du stage.

#### **Quelles sont mes responsabilités si je suis choisi comme bénéficiaire?**

Vous devez vous inscrire à titre d' étudiant de premier cycle à temps plein à l'automne de l'année au cours de laquelle les bourses sont attribuées. Vous devez poursuivre toute l'année universitaire sans interruption, à moins d'être approuvé par le commanditaire de la bourse. Vous recevrez un avis par courriel lorsque vos fonds seront émis.

#### **Que se passe-t-il si je ne suis pas en mesure d'assister à des semestres consécutifs?**

Les circonstances atténuantes qui obligent un étudiant à s'asseoir un semestre doivent être expliquées par écrit à l'ISTS. Vous serez informé de la décision finale. Si un bénéficiaire est sorti pour un semestre, ce semestre est perdu.

#### **Comment et quand les fonds sont-ils émis?**

Le processus de paiement varie selon l'emplacement.

- **Étudiants fréquentant un collège / université aux États-Unis:** Vos fonds seront émis via un (1) enregistrement fin juillet. Le chèque sera envoyé par la poste à votre adresse domiciliaire afin que vous puissiez le livrer au bon bureau de votre établissement.
- **Étudiants fréquentant un collège ou une université au Canada et à l'étranger :** Vos fonds seront émis par un (1) virement électronique à la fin de juillet. Vos fonds seront envoyés au compte de l'université fourni à l'ISTS sur le formulaire d'acceptation de la bourse.

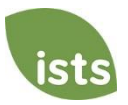

Votre chèque sera fait à l'ordre de votre établissement figurant sur votre **page** Mon profil seulement. *Votre chèque de bourse ne peut pas être rendu payable à vous, le demandeur*. Vous recevrez une notification par e-mail une fois que vos fonds auront été émis.

### **Comment puis-je modifier mon choix d'université?**

<span id="page-3-0"></span>Assurez-vous que votre **page Mon profil** indique votre choix final d'études postsecondaires. Il est de votre responsabilité de vous assurer que votre **page Mon profil** est correcte au moins 30 jours avant la date de vérification indiquée ci-dessus. Si votre chèque de bourse doit être réémis pour une raison quelconque, des frais de réémission peuvent s'appliquer.

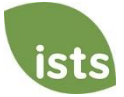

# **Détails de la demande**

**Quelle université ou quel établissement devrais-je inscrire sur la demande si je n'ai pas pris de décision finale?** Vous devriez inscrire votre école de premier choix sur la demande. Vous pouvez modifier votre choix d'université à tout moment avant la date limite de présentation des demandes. Si vous êtes sélectionné comme destinataire, il vous sera demandé de confirmer votre choix final. Si votre université ou établissement change après la date limite d'acceptation, vous pourrez mettre à jour ces renseignements sur votre **page Mon profil**.

### **Quelles sont les différences entre les relevés de notes officiels et non officiels?**

**Les relevés de notes officiels** doivent être obtenus auprès du bureau d'administration de votre école secondaire ou du bureau d'enregistrement de votre collège. Les transcriptions sont normalement imprimées sur du papier à en-tête officiel et/ou indiquent qu'elles sont officielles. Les relevés de notes peuvent contenir ou exiger une signature. *Remarque : Votre relevé de notes officiel peut vous parvenir dans une enveloppe scellée, indiquant qu'il deviendra non officiel s'il est ouvert. Lorsque vous numérisez ou copiez vos relevés de notes officiels, un filigrane peut apparaître indiquant qu'ils ne sont plus officiels. Malgré les filigranes ou les enveloppes scellées, vous pouvez ouvrir l'enveloppe si nécessaire pour télécharger le document. Ces documents seront considérés comme officiels à nos fins. LES TYPES DE FICHIERS ACCEPTABLES SONT .pdf, .tif, .png, .jpeg, .jpg, .bmp et .xps. Lorsque vous numérisez ou copiez, vous n'avez pas besoin d'inclure une copie de l'enveloppe scellée.*

**Les relevés de notes non officiels** sont accessibles sur le portail en ligne des étudiants de votre école. Ces pages doivent toujours être converties dans l'un des formats de fichier acceptables. Les relevés de notes non officiels **doivent** contenir votre nom.

#### **Quels documents à l'appui sont requis pour cette demande?**

- Dossier d'études secondaires : Requis pour les nouveaux étudiants de première ou de deuxième année de niveau postsecondaire.
- Dossier d'études postsecondaires : Requis pour les nouveaux étudiants de deuxième année de niveau postsecondaire et les étudiants de niveau supérieur.
- Documents officiels du gouvernement financier : Requis pour les demandeurs qui choisissent d'adhérer pour tenir compte des besoins.
	- o Les candidats basés aux États-Unis sont encouragés à fournir le rapport d'aide aux étudiants (résultats de la FAFSA).

#### **Où et quand dois-je envoyer mes pièces justificatives?**

Tous les documents à l'appui requis doivent être téléchargés dans votre demande en ligne avant la date limite de présentation des demandes. Si vous ne suivez pas exactement les instructions de téléchargement, votre demande peut rester incomplète. Les documents qui répondent aux critères requis pour cette demande et qui sont téléchargés avant la date limite seront traités et examinés à temps.

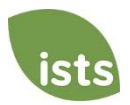

# <span id="page-5-0"></span>**Notifications**

### **Comment serai-je informé de l'état de ma demande?**

Les notifications sont envoyées principalement par e-mail à l'e-mail que vous avez utilisé pour créer votre compte. Certains programmes offrent des notifications textuelles et vocales. **En fin de compte, il est de votre responsabilité en tant que candidat de vérifier que l'état de votre demande sur votre page d'accueil est complet.** 

### **Quelles notifications me seront envoyées?**

- Rappels de date limite : Les courriels de rappel de date limite sont généralement envoyés deux (2) semaines et une (1) semaine avant la date limite de présentation des demandes.
- Résultats de la sélection : Les avis de résultats de sélection sont envoyés à tous les **candidats complets.**
- Fonds déboursés : Une fois que vos fonds ont été émis, vous en serez avisé.
- Autres bourses : À l'occasion, si vous répondez aux exigences d'une autre bourse administrée par l'ISTS, vous en serez avisé. Ces notifications ne sont pas garanties.

*Vos informations ne sont jamais vendues à des tiers à des fins de marketing.* 

#### **De qui les notifications seront-elles envoyées?**

Vous recevrez des notifications de deux (2) adresses e-mail ISTS possibles[: donotreply@applyISTS.com](mailto:donotreply@applyISTS.com) et [ContactUs@applyISTS.com.](mailto:ContactUs@applyISTS.com) Vous devez ajouter ces deux adresses e-mail à votre « liste d'expéditeurs sécurisés » pour vous assurer que les e-mails importants ne sont pas envoyés à votre dossier de spam ou de courrier indésirable.

### **Quand vais-je recevoir des notifications ?**

Les notifications varient d'un programme à l'autre en fonction du calendrier du programme. Veuillez consulter le calendrier du Programme indiqué ci-dessus pour obtenir des renseignements plus précis. En règle générale, les rappels de date limite sont envoyés deux (2) et une (1) semaine avant la date limite de présentation des demandes.

#### **Puis-je refuser les notifications ?**

Bien que vous puissiez refuser les notifications, cela n'est pas conseillé. Il est de votre responsabilité, en tant que demandeur, de vous assurer que votre demande est **complète**. Si vous vous désinscriez des notifications, vous ne recevrez pas de rappels de date limite ou de résultats de sélection. **Vos informations ne sont jamais vendues à des tiers.** Les seuls courriels que vous recevrez de l'ISTS sont directement liés à votre demande et, éventuellement, à d'autres possibilités de bourses d'études.

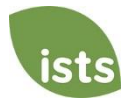

# <span id="page-6-0"></span>**Téléchargement de documents**

### **Qu'est-ce qui devrait être visible sur mes documents?**

Tous les documents téléchargés **doivent** indiquer votre nom. Si vous utilisez un portail en ligne pour accéder à la documentation requise et que tout ce qui est visible est la salutation et votre prénom (Exemple: Bienvenue Joe!), cela répondra à l'exigence de nom.

### **Quels sont les types de fichiers acceptables ?**

Les seuls types de fichiers acceptables sont **.pdf, .tif, .png, .jpeg, .jpg, .bmp et .xps.** Tout autre format ne sera pas examiné et votre demande restera incomplète. Vous pouvez télécharger plusieurs fichiers dans un fichier .zip. Tous les fichiers d'un fichier .zip doivent se trouver dans l'un des types de fichiers acceptables énumérés ci-dessus.

### **Pourquoi ne puis-je pas télécharger un document Word ?**

ISTS n'accepte aucun format de fichier modifiable.

### **L'un des documents que j'ai téléchargés a le statut Rejeté. Que dois-je faire maintenant?**

Passez en revue la raison pour laquelle votre document a été rejeté. Une fois que vous avez corrigé ce problème, téléchargez une nouvelle copie de votre document.

### **Comment puis-je télécharger plus d'un fichier à la fois?**

Vous pouvez créer un fichier .zip contenant plusieurs fichiers tant que tout ce qui est inclus se trouve dans un type de fichier acceptable de **.pdf, .tif, .png, .jpeg, .jpg, .bmp et .xps.** Ne téléchargez pas de documentation supplémentaire qui n'est pas demandée. Il ne sera pas examiné.

### **Comment créer un fichier .zip ?**

Pour utiliser ce format, suivez les étapes décrites ci-dessous :

- 1. Créez un nouveau dossier sur votre Bureau, nommez-le le type de document que vous allez télécharger. Par exemple, les résultats des tests, les relevés de notes ou la documentation financière.
- 2. Déplacez tous les fichiers que vous souhaitez télécharger dans le nouveau dossier.
- 3. Faites un clic droit sur le dossier de votre bureau :
	- a. Utilisateurs de PC : sélectionnez « Envoyer à », suivi de « Dossier compressé (compressé) ».
	- b. Utilisateurs Mac : sélectionnez « Compresser [nom du dossier] ».
- 4. Votre nouveau **fichier .zip** sera situé sur votre Bureau, prêt à être téléchargé.

#### **Combien de temps faut-il pour traiter mes documents téléchargés?**

Les documents sont traités quotidiennement. Votre document sera traité dans un délai de trois (3) jours ouvrables. Si votre document a été téléchargé avant la date limite, il sera pris en considération. Cependant, il est de votre responsabilité de surveiller votre **page d'accueil** pour vous assurer que votre document est **accepté**.

#### **La date limite est passée et mes documents sont toujours en cours de traitement, qu'est-ce que cela signifie?**

Tous les documents doivent être examinés pour l'information requise et l'exactitude. Tous les documents téléchargés avant la date limite de présentation des demandes seront examinés et pris en considération. Il est de votre responsabilité de surveiller votre **page d'accueil** pour vous assurer que votre document est **accepté** et que l'état de votre demande indique **Terminé**.

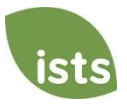

### **Quels sont les DOs et les CHOSES À NE PAS FAIRE pour télécharger des documents dans ma demande?**

### **À FAIRE :**

- Téléchargez l'un des types de fichiers acceptés.
- Téléchargez uniquement les documents demandés et requis.
- Noircez tous les numéros de sécurité sociale. *Ce n'est pas nécessaire, mais très bien conseillé.*
- Revenez à votre **page d'accueil** pour vérifier que vos documents ont été **acceptés**.

#### **NE LE FAIS PAS:**

- Téléchargez un document Microsoft® Word (.doc, .docx) ou tout autre format que nous n'acceptons pas.
- Téléchargez plus que la documentation demandée.
- Supposez que vos documents sont corrects et acceptés une fois que vous les avez téléchargés.
- Téléchargez un document indiquant que vous envoyez vos documents par la poste.
- Supposons que le document requis ne vous concerne pas. Si la demande indique que le document est requis, votre demande **demeurera** incomplète si vous ne fournissez pas ce document. Contactez-nous si vous avez de la difficulté à fournir un document requis.
- Protégez vos documents téléchargés par mot de passe. Les documents protégés par mot de passe seront rejetés.
- Téléchargez n'importe quel fichier qui a une date d'expiration d'affichage.

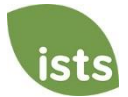

# <span id="page-8-0"></span>**État de la demande**

### **Comment puis-je savoir si ma demande est complète?**

**Les demandes complètes** auront un bouton VERT COMPLET, comme indiqué ci-dessous:

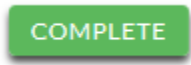

Si l'état de votre demande comporte un bouton DÉMARRÉ gris ou orange, comme indiqué ci-dessous, cliquez sur le bouton pour afficher l'état de chaque exigence individuelle.

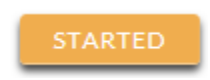

#### **En tant que demandeur, quelles sont mes responsabilités?**

Il est de votre responsabilité de vous assurer que votre demande est **complète**. Votre formulaire de demande en ligne doit être **soumis**, tous les documents requis téléchargés et **acceptés**.

#### **Comment puis-je utiliser ma page d'accueil pour vérifier l'état de ma demande?**

Lorsque vous vous connectez à votre **page d'accueil**, vous verrez toutes les applications répertoriées. Chaque application aura un bouton d'état global visible pour vous.

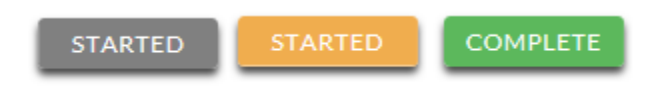

*Un bouton gris STARTED signifie que vous n'avez pas soumis votre formulaire en ligne. Un bouton ORANGE STARTED signifie que vous avez soumis le formulaire en ligne, mais qu'il vous manque des éléments requis pour la demande ou que vos documents sont toujours en cours de traitement.*

Lorsque vous cliquez sur le bouton d'état, vous verrez l'état plus détaillé. Cela vous montrera l'état de chaque partie requise de la demande. Pour plus de détails sur votre **page d'accueil**, consultez la section **Tutoriel de la page d'**accueil.

#### **La date limite est demain et il faut 3 jours pour traiter. Est-ce que je vais le faire?**

Tant que vos documents ont été téléchargés avant la date limite de présentation des demandes, ils sont pris en compte. Vous devez continuer à surveiller votre **page d'accueil** jusqu'à ce que vous voyiez la mise à jour de l'état accepté. Si l'état est mis à jour sur REJECTED, contactez-nous immédiatement.

#### **La date limite est passée et l'état de ma demande est Commencé, que dois-je faire?**

Si votre bouton STARTED est gris, vous avez malheureusement manqué la date limite et votre demande est maintenant lue uniquement. Si votre bouton STARTED est orange, cliquez sur le bouton pour voir ce qui manque. Vos documents requis peuvent être traités. Tant que vos documents ont été téléchargés avant la date limite de présentation des demandes, ils sont pris en compte. Vous devez continuer à surveiller votre **page d'accueil** jusqu'à ce que vous voyiez la mise à jour de l'état accepté. Si l'état est mis à jour sur REJECTED, contactez-nous immédiatement.

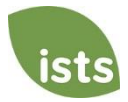

## <span id="page-9-0"></span>**Autres renseignements importants**

#### **Les bourses d'études sont-ils imposables?**

Les lois fiscales varient d'un pays à l'autre. Aux États-Unis, les fonds de bourses d'études utilisés exclusivement pour le paiement des frais de scolarité et des manuels scolaires ne sont normalement pas imposables. Le boursier est responsable des impôts, le cas échéant, qui peuvent être évalués sur sa bourse. Nous vous recommandons de consulter votre conseiller fiscal pour plus de conseils. Vous pouvez également consulter la publication 970 de l'IRS pour obtenir de plus amples renseignements.

#### **Portail d'auto-assistance ISTS**

Pour plus d'informations utiles sur les bourses d'études ainsi que des réponses aux demandes de renseignements courantes liées à la technologie et aux processus de l'ISTS, visitez notre portail d'auto-assistance à [ISTSprogramsupport.com.](https://istsprogramsupport.com/)

#### **Coordonnées de la personne-ressource**

Les heures de bureau de l'ISTS sont du lundi au vendredi de 7h00 à 19h00, heure du Centre, et le samedi de 9h00 à 18h00, heure du Centre. Les représentants du soutien du programme sont disponibles par chat en direct et par e-mail pendant ces heures. Utilisez le bouton **d'aide** vert (comme indiqué ci-dessous) dans le coin inférieur droit de votre écran pour nous contacter.

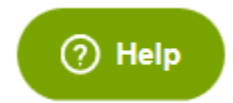

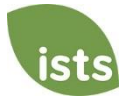

# <span id="page-10-0"></span>**Exemples supplémentaires de CV/ CV**

Sur la partie CV de votre demande, il vous sera demandé d'énumérer votre service communautaire, vos activités parascolaires, vos honneurs académiques et vos antécédents de travail / stage. Voir les recommandations ci-dessous pour des exemples de ce qu'il faut inclure:

#### **Service communautaire**

- Bénévolat à l'école : Les possibilités de bénévolat n'ont pas besoin d'exister strictement à l'extérieur de votre école. (c.-à-d. tuteur, adjoint de coach, aide de bureau, assistant de bibliothèque, assistant d'enseignant, soutien technique)
- Bénévolat en dehors de l'école : Décrivez vos tâches et indiquez ce que vous avez appris à la suite de vos expériences dans un hôpital local, une école publique locale, une organisation locale, un bureau gouvernemental, un journal communautaire, une équipe sportive, une garderie ou une maison de soins infirmiers

#### **Activités parascolaires**

- Clubs : Dans quels clubs à l'école avez-vous participé? Assurez-vous d'inclure les pièces de théâtre de l'école, les contributions des journaux scolaires et des comités de l'annuaire, ainsi que tous les groupes dont vous êtes membre.
- Gouvernement étudiant : Étiez-vous le président, le secrétaire, le trésorier, le vice-président, le représentant de classe ou un autre représentant?
- Associations scolaires : Avez-vous participé au conseil de musique de votre école, à votre association sportive ou à d'autres?
- Sports : Quelle était votre position au sujet de l'équipe ou des équipes de l'école? Étiez-vous le capitaine, le cocapitaine, le manager ou le joueur? Quelles compétences avez-vous acquises?

#### **Honneurs/Prix**

• Qualité des contributions apportées aux prix : Avez-vous déjà été officiellement reconnu pour quelque chose? (c.-à-d. tableau d'honneur, étudiant de l'année, un prix pour vos activités parascolaires)

#### **Antécédents de travail et de stage**

- Emplois en coop/expérience de travail : Décrivez votre possibilité de coop et assurez-vous d'énumérer ce que vous avez appris de l'expérience.
- Emplois à temps partiel : Expliquez vos expériences et mettez en valeur vos compétences grâce à ces possibilités.

#### **Considérez également les exemples suivants qui peuvent s'appliquer à plus d'un champ :**

- Échanges internationaux : Avez-vous voyagé à l'étranger pendant vos études pour étudier ou faire du bénévolat? Qu'avez-vous appris sur la culture?
- Projets : Avez-vous travaillé sur de grands projets dont vous êtes particulièrement fier? (c.-à-d. projet de service, projet universitaire)

**Question à réponse courte** : Après avoir compilé votre liste, réfléchissez à la façon dont vos expériences à l'école ont contribué à votre croissance personnelle. Vous ont-ils aidé à développer votre maturité, vos responsabilités, vos compétences en travail d'équipe, votre ponctualité ou vos compétences en leadership? Présentez votre participation en attribuant à l'activité au moins une compétence ou une qualité que vous avez acquise grâce à l'expérience. Il vous sera demandé de fournir votre réponse en faisant référence aux compétences, aux activités, etc. vous avez énuméré cidessus.

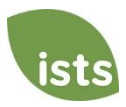

# <span id="page-11-0"></span>**Tutoriel sur la page d'accueil**

Votre **page d'accueil ISTS** se trouve à https://aim.applyISTS.net. Cela vous montrera toutes vos candidatures et leur statut global. Il est de votre responsabilité en tant que candidat de surveiller votre **page d'accueil** pour vous assurer que votre demande est **complète**.

## **Aide et mon profil**

Dans le coin supérieur droit de la page, vous trouverez le lien AIDE vers le portail d'aide ISTS et votre **page Mon profil**.

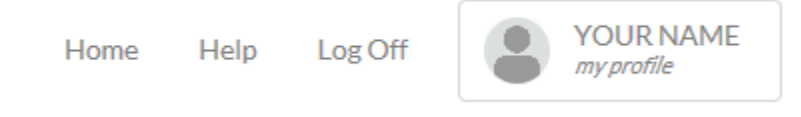

### **Comment présenter une demande**

Pour démarrer une application, cliquez sur AJOUTER UNE NOUVELLE APPLICATION. On vous demandera ensuite la clé de programme. Si vous ne connaissez pas la clé de programme, essayez le nom de l'entreprise ou de l'organisation qui offre le prix.

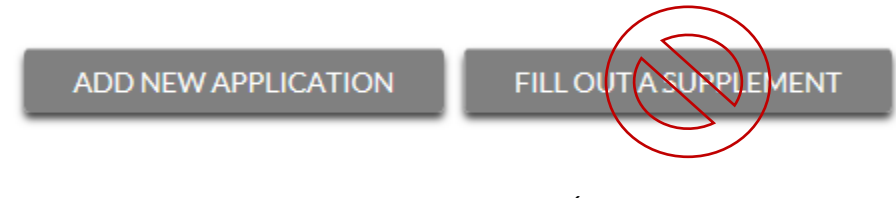

En tant que demandeur, vous ne cliquerez pas sur REMPLIR UN SUPPLÉMENT. Cela ne sera utilisé que par un tiers qui remplit un formulaire de supplément requis pour votre demande. Pas toutes les applications nécessitent un supplément. Assurez-vous d'examiner les exigences pour chaque demande.

## **Vue applications**

Chaque application aura sa propre boîte. Vous verrez le nom du programme, le lien de la demande et **le bouton d'état.**

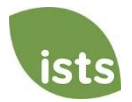

# Applications

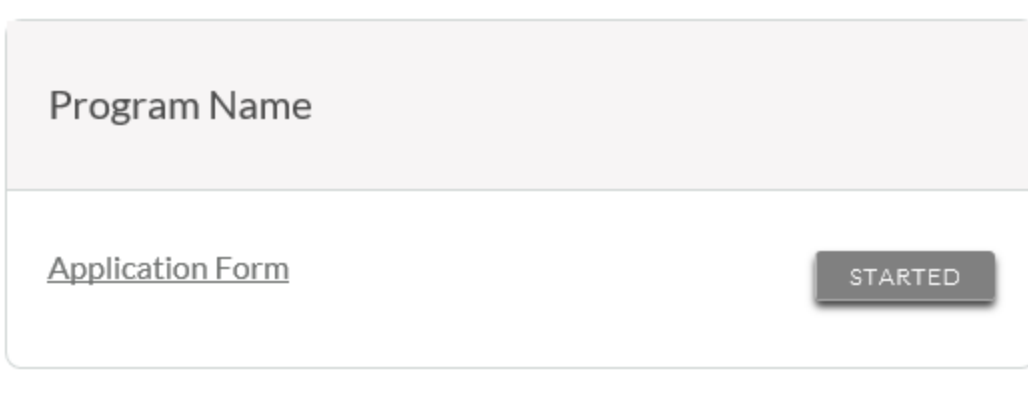

# **Boutons d'état de la demande**

Chaque application aura l'un des boutons d'état suivants:

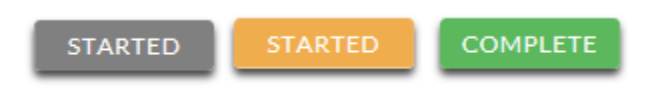

Si votre bouton d'état est gris, cela signifie que vous n'avez pas encore cliqué sur le **bouton Soumettre** sur la dernière page de votre demande. Si votre bouton d'état est orange, cela signifie que vous avez cliqué sur Soumettre, mais qu'il vous manque un ou plusieurs documents ou suppléments requis pour cette demande.

Pour obtenir un état détaillé de chaque exigence de demande, cliquez sur le **bouton d'état**.

## **Vue d'état détaillée**

Une fois que vous avez cliqué sur le **bouton État**, votre vue d'état détaillée apparaîtra. Vous trouverez ci-dessous un exemple. Ensuite, nous allons passer en revue ce que chacun de ces statuts signifie.

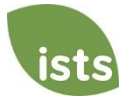

### Application Form

Started: 8/19/2019 Due: 2/25/2020

Additional status information about your form is shown below.

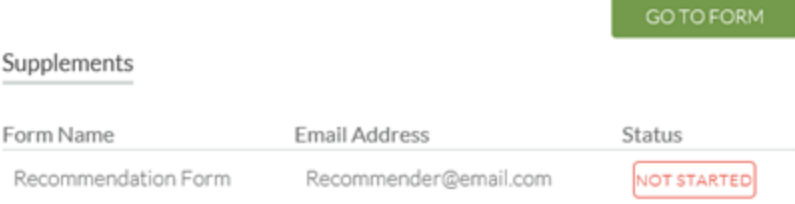

#### Attachments

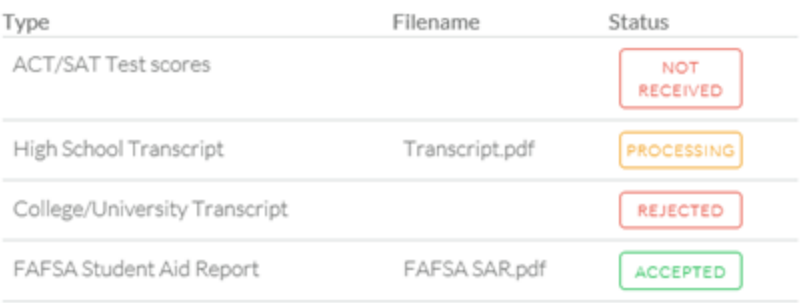

#### Rejected Attachments

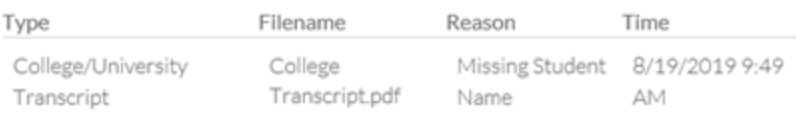

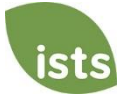

# **Section du formulaire de demande**

Cette section supérieure vous indique la date à laquelle vous avez commencé la demande, la date limite de présentation des demandes, l'état de votre formulaire et fournit un bouton pour retourner à votre demande.

**Application Form** Started: 8/19/2019 Due: 2/25/2020

Additional status information about your form is shown below.

Si vous avez soumis votre formulaire de demande en ligne, le statut se lirait comme suit :

**Application Form**  $\heartsuit$ Started: 8/19/2019 Due: 2/25/2020

Additional status information about your form is shown below.

GO TO FORM

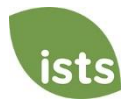

SUBMITTED

GO TO FORM

STARTED

# **Section des suppléments**

Cette section vous permet de suivre l'avancement de vos formulaires de supplément requis. Certains programmes exigent que ces renseignements demeurent confidentiels. Dans ces cas, vous ne verrez pas l'état du formulaire. Il est simplement de votre responsabilité de vous assurer que la personne qui remplit ce formulaire de supplément a reçu les instructions. *Toutes les applications ne nécessitent pas un supplément. Assurez-vous d'examiner les exigences de la demande pour chaque demande.* 

Lorsque votre supplément a été demandé mais pas commencé, vous verrez le statut NON COMMENCÉ:

# Supplements

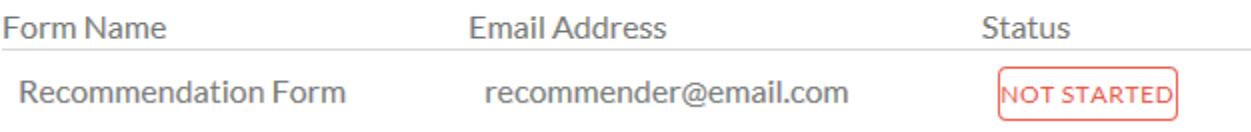

Une fois que le supplément a été démarré, vous verrez l'état a commencé:

## Supplements

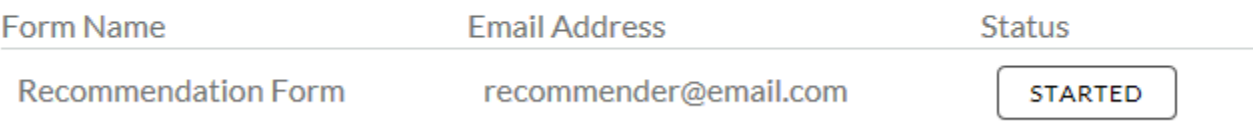

#### Une fois le formulaire de supplément soumis, vous verrez le statut COMPLET:

# Supplements

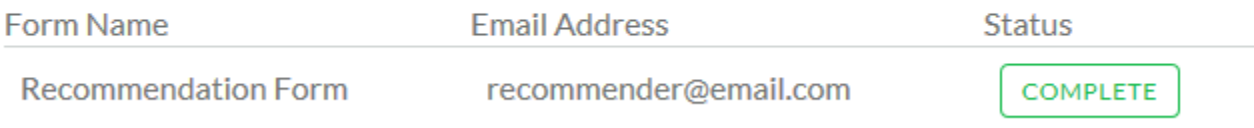

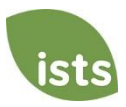

# **Section des pièces jointes**

Cette section vous permet de suivre l'état de chaque pièce jointe ou pièce justificative requise pour votre demande. *Ce ne sont pas toutes les applications qui nécessitent des pièces jointes. Assurez-vous d'examiner les exigences de la demande pour chaque demande.*

Il existe quatre (4) statuts de pièce jointe :

# **Attachments**

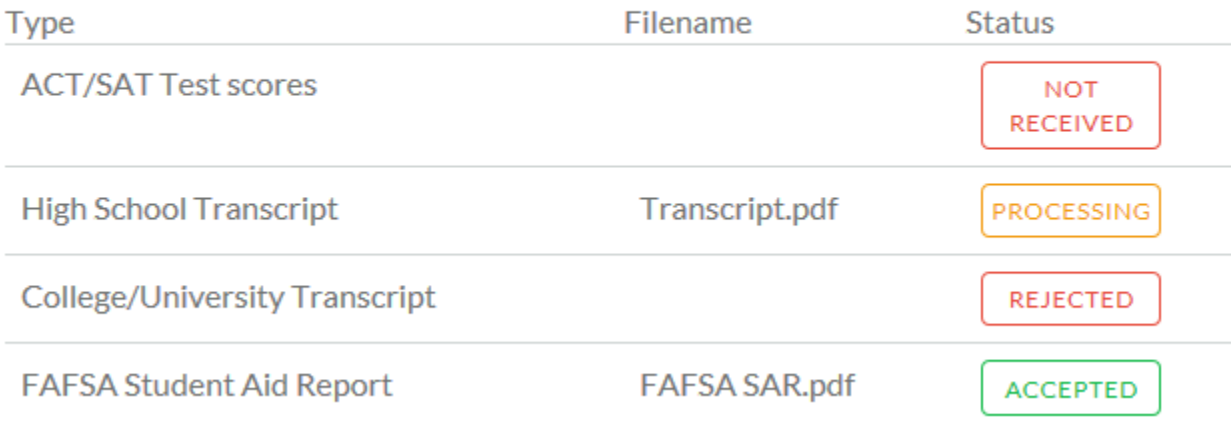

**NOT RECEIVED**  Cela signifie que vous n'avez pas encore téléchargé cette pièce jointe et qu'elle est requise pour que votre demande soit considérée comme **complète**.

PROCESSING

Cela signifie que votre pièce jointe a été téléchargée et est actuellement en attente d'examen par ISTS. Les pièces jointes sont traitées dans les 3 jours ouvrables. Tous les documents téléchargés avant la date limite de présentation des demandes seront pris en considération.

REJECTED

Cela signifie que le document que vous avez téléchargé n'était pas acceptable. Sous la section de pièce jointe se trouve la section Pièce jointe rejetée. Cela vous dira pourquoi votre attachement a été rejeté.

**ACCEPTED** 

Cette pièce jointe a été examinée par l'ISTS et a été vérifiée comme répondant à toutes les exigences nécessaires pour cette pièce jointe.

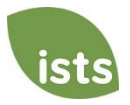

# **Section des pièces jointes rejetées**

Si vous avez téléchargé un document qui ne répond pas aux exigences minimales pour la demande, votre document sera rejeté. L'état de votre pièce jointe se lira comme suit :

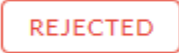

Vous verrez le type de pièce jointe, le nom du fichier, la raison du rejet et la date / heure à laquelle votre document a été rejeté.

## Rejected Attachments

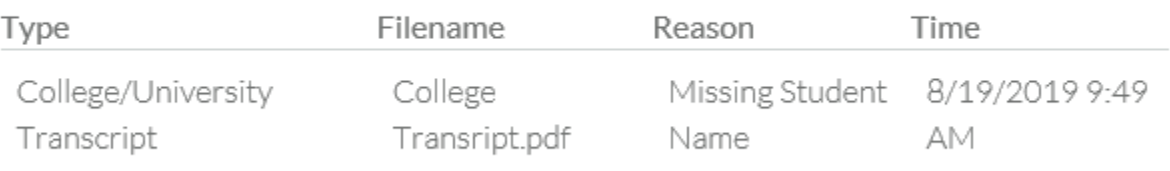

Pour télécharger un document corrigé, cliquez simplement sur ALLER AU FORMULAIRE et téléchargez votre document. Assurez-vous d'avoir résolu l'un des problèmes notés dans la raison du rejet afin que votre document ne soit pas rejeté une deuxième fois.

### **GO TO FORM**

Si la date limite de présentation des demandes est passée et que votre demande n'est pas **complète** parce que votre document a été rejeté après la date limite de présentation des demandes, il est important que vous nous contactiez immédiatement afin que nous puissions vous aider. La plupart des programmes permettent à ISTS de vous aider à corriger un document rejeté dans le délai de traitement de 3 jours ouvrables après la date limite. Cependant, cela n'est **pas garanti**. Assurez-vous de suivre les instructions de téléchargement dans votre application pour vous assurer que votre document répond à tous les critères minimaux.

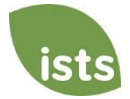